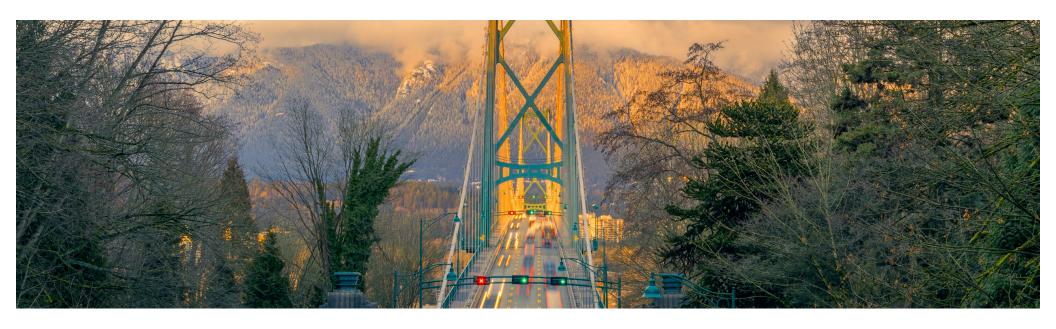

## **Feature at a Glance**

Generic Mobile Device Management Support for SAP Ariba Procurement Mobile App for iOS (BMA-4395)

Target GA: August 2023

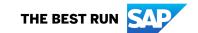

## Generic Mobile Device Management Support for SAP Ariba Procurement Mobile App for iOS

### **Description**

- This feature introduces mobile device management support for the SAP Ariba Procurement mobile app installed on iOS devices.
- With this feature, the Get started screen that allows users to select the sign-in method isn't displayed; instead, users are directly taken to the screen depending on the sign-in method that the administrator has configured for the organization.

#### **Customer benefit**

- Set-up mobile devices with generic configurations using MDM tool app configurator.
- Enhancing the seamlessness of user login and onboarding experience in the SAP Ariba Procurement mobile app.

### User

Buyer

#### **Enablement model**

Customer configured

## **Applicable solutions**

- SAP Ariba Buying
- SAP Ariba Buying and Invoicing
- SAP Ariba Catalog
- SAP Ariba Sourcing
- SAP Ariba Supplier Lifecycle and Performance
- SAP Ariba Supplier Information and Performance Management

2

## **Prerequisites, Restrictions, Cautions**

## **Prerequisites**

- You must download the latest version of the SAP Ariba Procurement mobile app to your mobile device and have the required sign-in information.
- You must belong to the Ariba Mobile User group to use the SAP Ariba Procurement mobile app. A self-service parameter called Bypass Ariba Mobile User group membership check for SAP Ariba Procurement mobile app users (Application.Mobile.Tiles.ShoppingEnabledForAll) determines whether group membership is checked for the Ariba Mobile User group.

© 2023 SAP SE or an SAP affiliate company. All rights reserved. | PUBLIC

## **Feature details**

User can pass below configuration parameters using MDM solution to the SAP Ariba Procurement,

- Login type- Activation Code/Work Credentials)
- Site ID, Site Location, Account Type

This will allow to,

- 1. Bypass the Get Started screen
- Bypass entering of realm/DC details

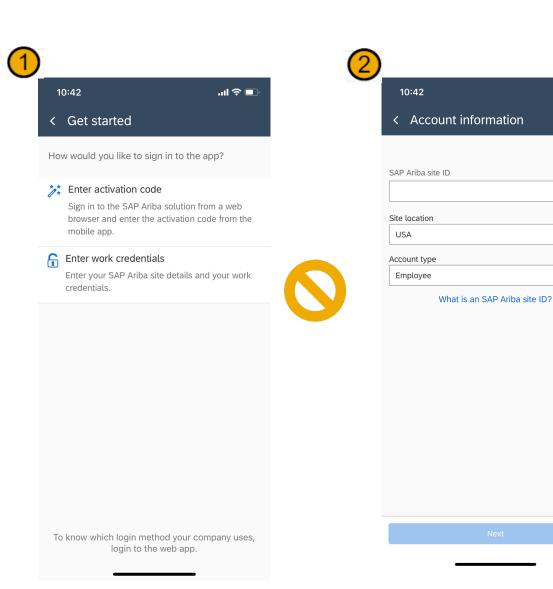

매 송 🗆

# Thank you.

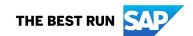

#### Follow us

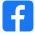

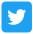

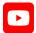

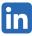

#### www.sap.com/contactsap

© 2023 SAP SE or an SAP affiliate company. All rights reserved.

No part of this publication may be reproduced or transmitted in any form or for any purpose without the express permission of SAP SE or an SAP affiliate company. The information contained herein may be changed without prior notice. Some software products marketed by SAP SE and its distributors contain proprietary software components of other software vendors. National product specifications may vary. These materials are provided by SAP SE or an SAP affiliate company for informational purposes only, without representation or warranty of any kind, and SAP or its affiliated companies shall not be liable for errors or omissions with respect to the materials. The only warranties for SAP or SAP affiliate company products and services are those that are set forth in the express warranty statements accompanying such products and services, if any. Nothing herein should be construed as constituting an additional warranty. In particular, SAP SE or its affiliated companies have no obligation to pursue any course of business outlined in this document or any related presentation, or to develop or release any functionality mentioned therein. This document, or any related presentation, and SAP SE's or its affiliated companies' strategy and possible future developments, products, and/or platforms, directions, and functionality are all subject to change and may be changed by SAP SE or its affiliated companies at any time for any reason without notice. The information in this document is not a commitment, promise, or legal obligation to deliver any material, code, or functionality. All forward-looking statements are subject to various risks and uncertainties that could cause actual results to differ materially from expectations. Readers are cautioned not to place undue reliance on these forward-looking statements, and they should not be relied upon in making purchasing decisions. SAP and other SAP products and services mentioned herein as well as their respective logos are trademarks or registered trademarks of SAP SE (or an SAP affiliate company) in Germany and other countries. All other product and service names mentioned are the trademarks of their respective companies. See www.sap.com/trademark for additional trademark information and notices.

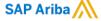

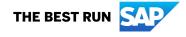